### **How to page a pediatric code stroke**

#### **Pull up the myUNC Health Directory and go to Directory Search. Don't look at OnCall Schedule**

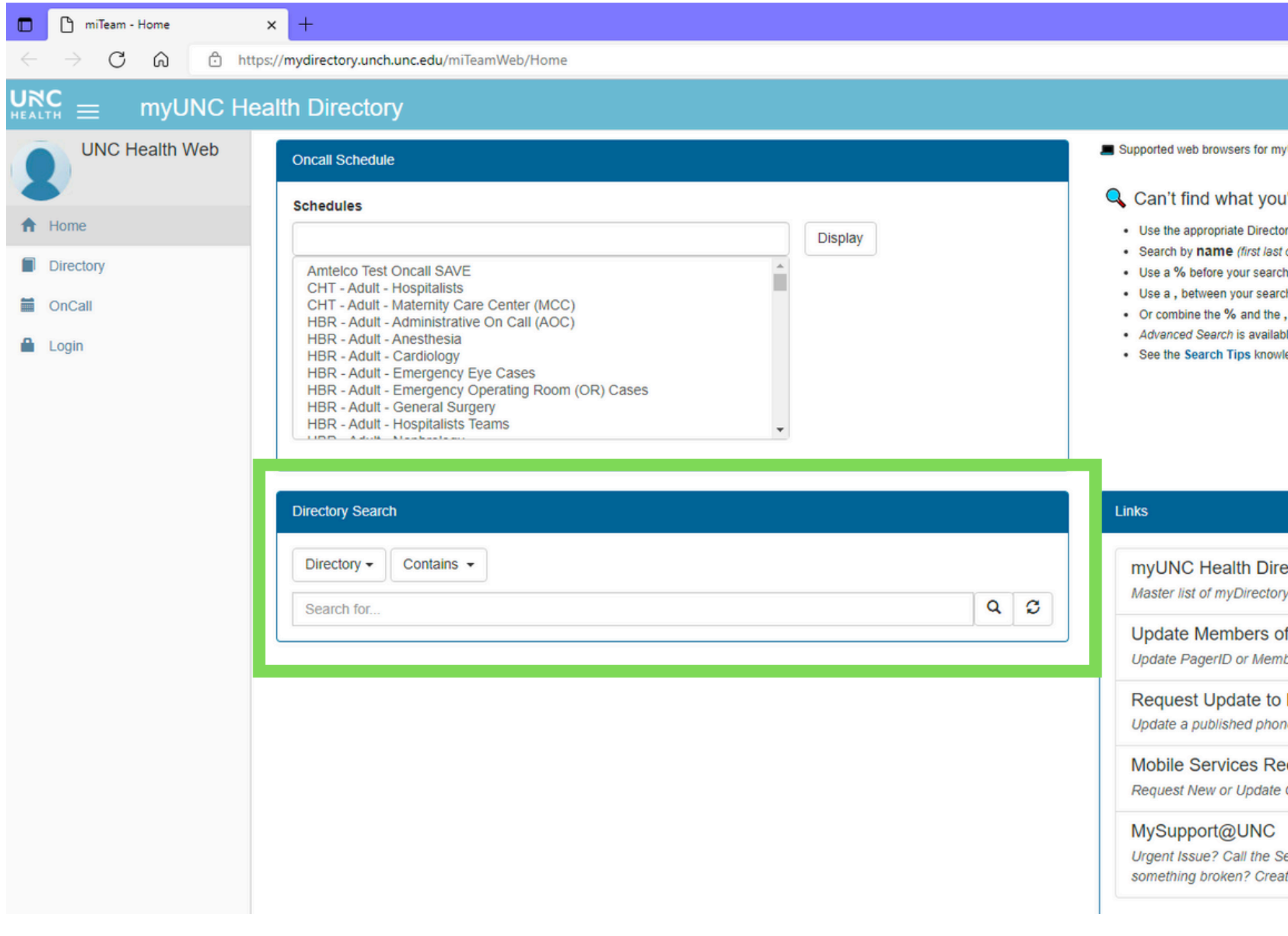

1

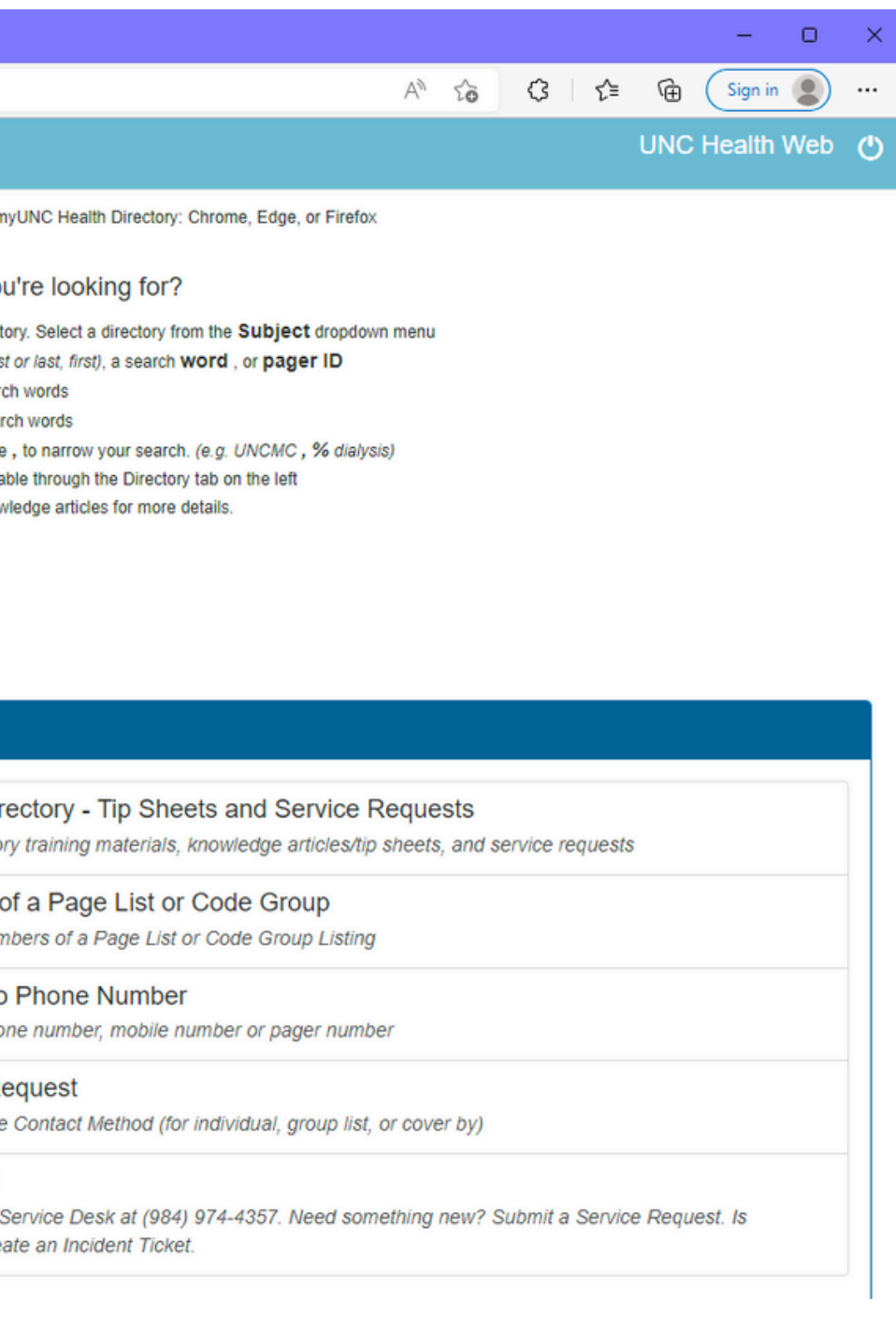

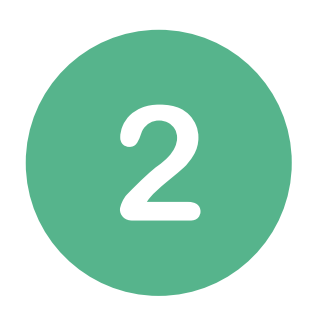

#### **Type in "stroke" into the search box**

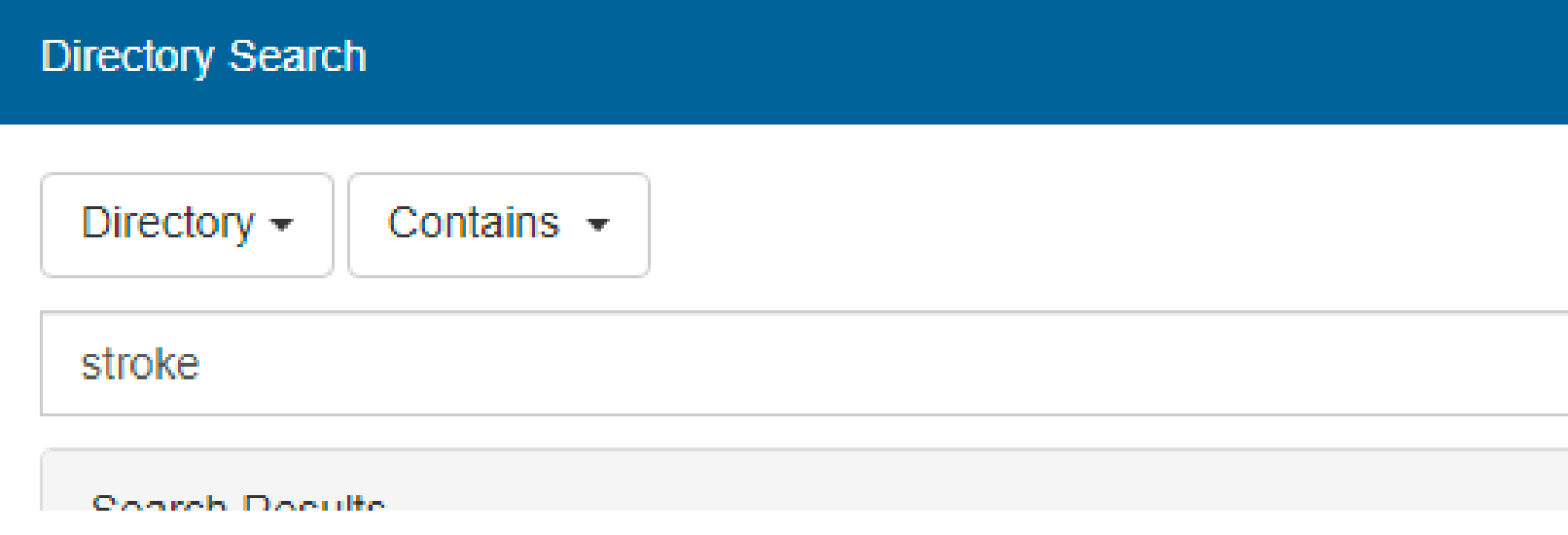

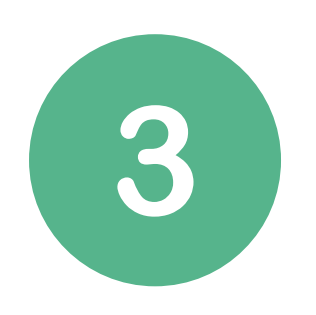

#### **Search for UNCMC- Pediatric BAT Code (Stroke) - Group and click the envelope icon** *Third from bottom*

UNCMC - PEDIATRIC BAT CODE (STROKE) - Group **图** Group Message (For System Use Only)

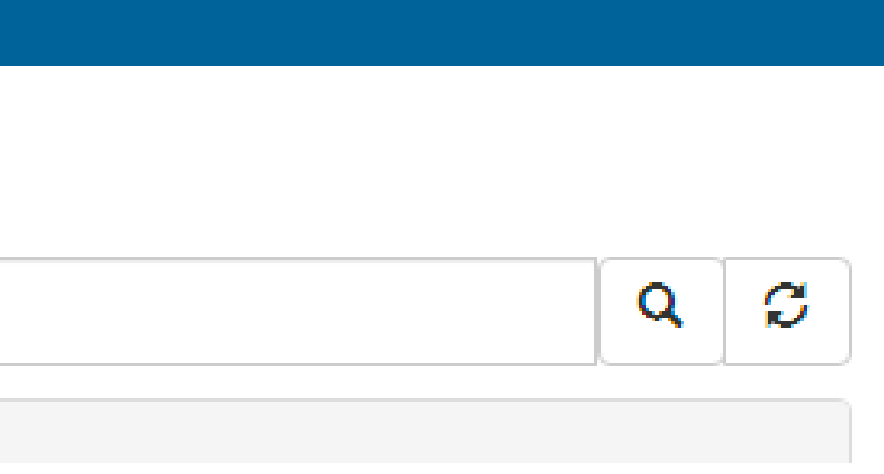

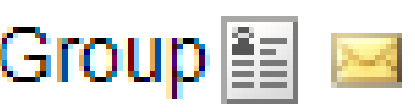

## 4

#### Type the following in the message box: Name of patient, Location or ETA if being transferred, Age, Weight, Callback number, Last seen well time

Scripted Message

Peds - PCICU Pharmacist (7:00 AM - 1:30 PM) - Covered By: Shawna Beck PEDS ALL SERVICES PHARMACIST - Covered By: Felipe Silva marambio PEDS CRITICAL CARE (PICU) FELLOW - Available By Pager PEDS NEUROLOGY ON-CALL - Covered By: Nathaniel Wooten PEDS PICU PHARMACIST - Covered By: Joanna Billings Afsaneh Pirzadeh - Text Message RADIOLOGY- UPPER LEVEL ON CALL - Available By Pager SEPSIS PHARMACY PEDIATRIC CODE PAGE - Unavailable for Page Karen Vallecillo-Pereira - Available By Pager WEEKEND DAY PHARMACIST 9 - Covered By: Nadia Crouch

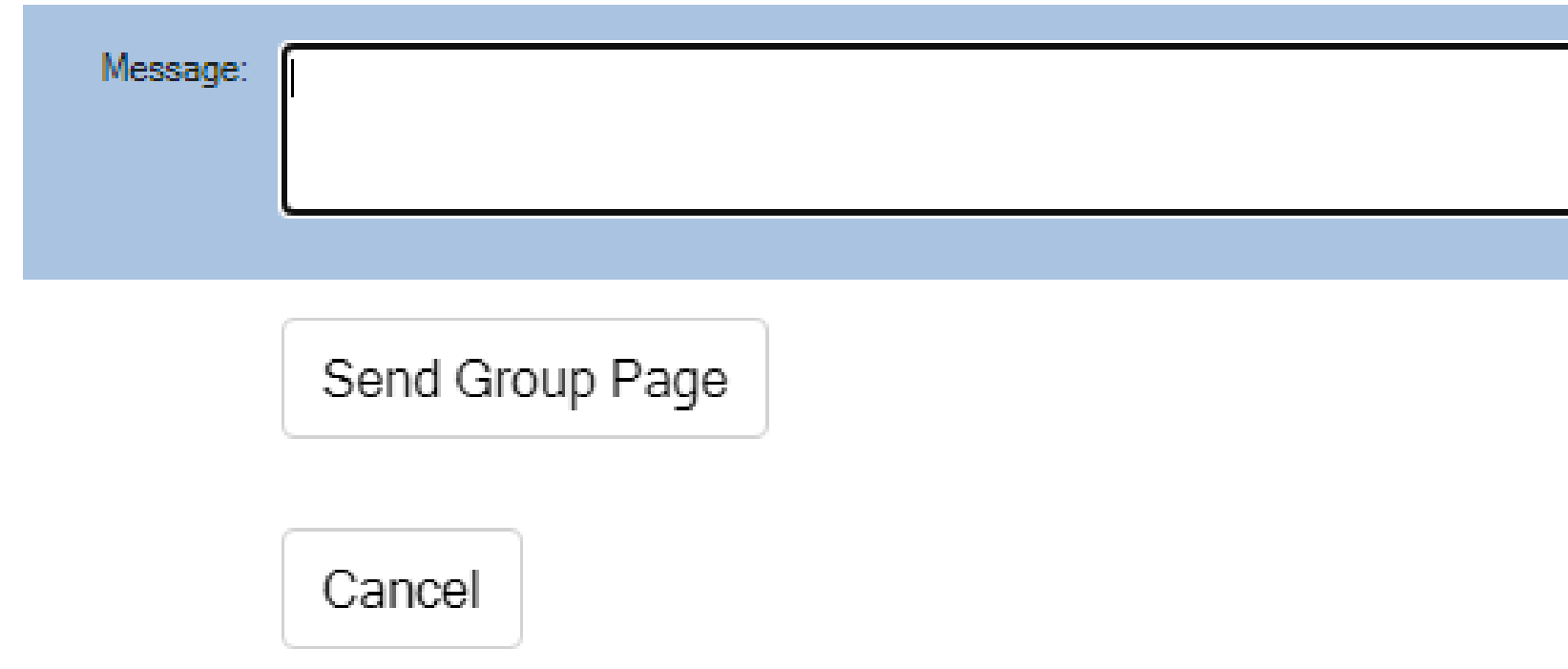

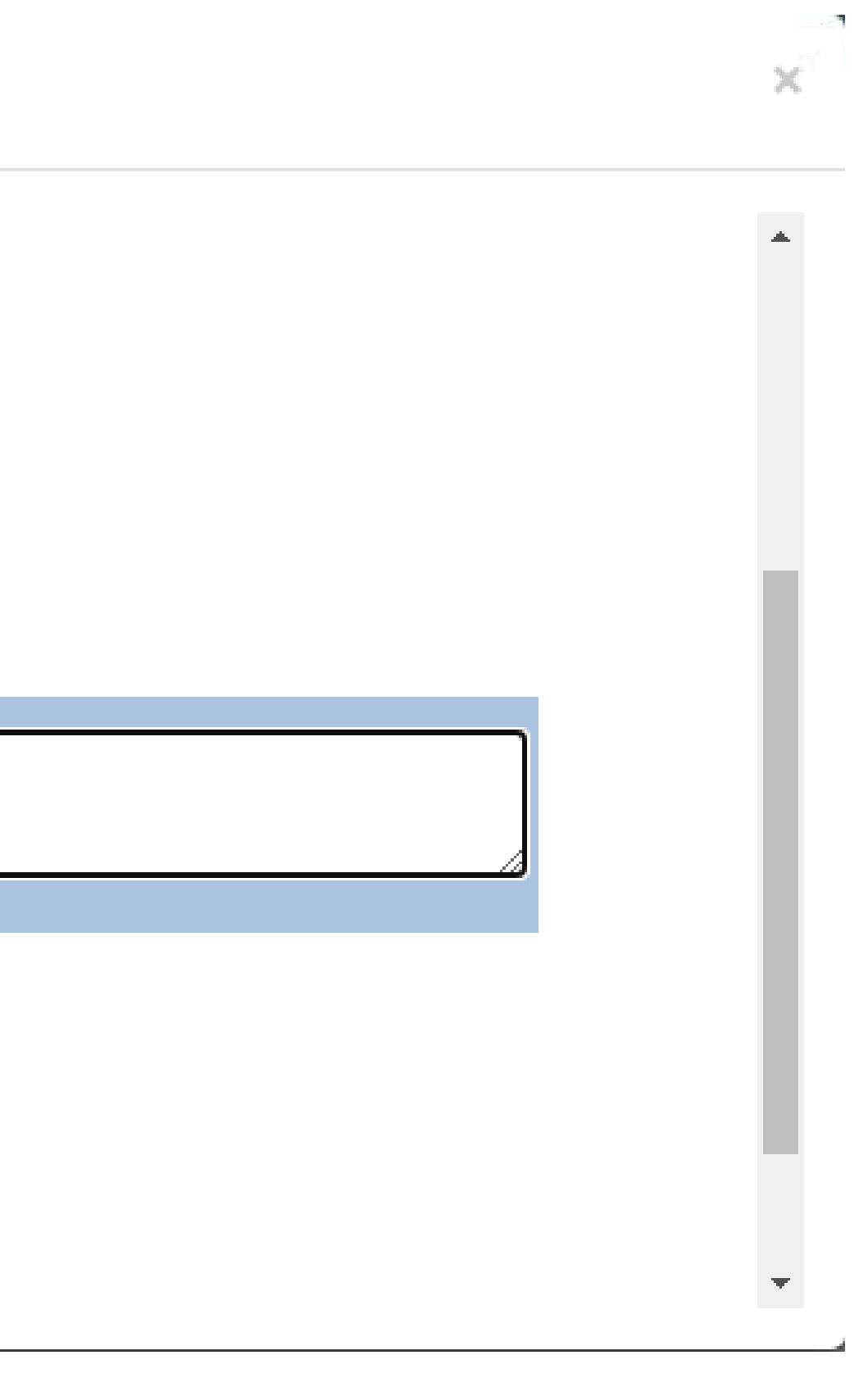

# OR CALL THE HOSPITAL **OPERATOR 974-4111 AND ASK** TO CALL A "PEDIATRIC BAT CODE STROKE"